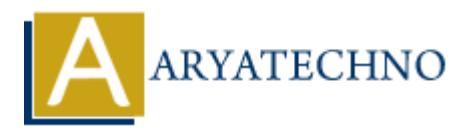

# **MongoDB - Installation**

**Topics :** [MongoDB](https://www.aryatechno.com/category/21/mongodb.html) **Written on** [December 30, 2023](https://www.aryatechno.com/topics/)

To install MongoDB, you can follow the steps outlined below. The installation process might vary slightly depending on your operating system. Here, I'll cover installations for popular operating systems: Windows, macOS, and Linux. **On December 30, 2023**<br> **A MongoDB, you can follow the steps outlined below. The installation process might<br>
depending on your operating system. Here, I'll cover installations for popular opera<br>
Windows, macOS, and Linux.<br>** 

# **Windows:**

#### 1. **Download MongoDB Installer:**

- Visit the official MongoDB website: MongoDB Download Center.
- Choose the "Community Server" tab and select the appropriate version for Windows.
- Download the installer (MSI).

#### 2. **Run the Installer:**

- $\circ$  Run the downloaded MSI installer.
- Follow the installation wizard, accepting the default options. You can customize the installation directory if needed.

# 3. **Complete the Installation:**

- The installer will prompt you to install MongoDB Compass, a graphical user interface for MongoDB. You can choose to install it or skip it.
- Complete the installation process.

# 4. **Verify Installation:**

Open a Command Prompt and run the following command to start the MongoDB server:

mongod

Open another Command Prompt and run the following command to open the MongoDB shell:

mongo

# **macOS:**

1. **Install Homebrew (if not installed):**

- Open Terminal.
- $\circ$  Install Homebrew using the following command:

```
 /bin/bash -c "$(curl -fsSL
https://raw.githubusercontent.com/Homebrew/install/HEAD/install.sh)
"
```
#### 2. **Install MongoDB:**

○ Run the following command to install MongoDB using Homebrew:

```
brew tap mongodb/brew
brew install mongodb-community
```
#### 3. **Start MongoDB:**

 $\circ$  Run the following command to start MongoDB:

```
 brew services start mongodb-community
```
#### 4. **Verify Installation:**

Open a new Terminal window and run the MongoDB shell:

mongo

# **Linux (Ubuntu/Debian):**

# 1. **Import MongoDB GPG Key:**

 $\circ$  Open a terminal and import the MongoDB GPG key:

```
wget -qO - https://www.mongodb.org/static/pgp/server-5.0.asc | sudo
     apt-key add -
brew tap mongodb/brew<br>
brew install mongodb-community<br>
art MongoDB:<br>
<sup>2</sup> Run the following command to start MongoDB:<br>
brew services start mongodb-community<br>
rify Installation:<br>
<sup>3</sup> Open a new Terminal window and run the Mo
```
# 2. **Add MongoDB Repository:**

Add the MongoDB repository to the sources list:

```
 echo "deb [ arch=amd64,arm64 ] https://repo.mongodb.org/apt/ubuntu
$(lsb_release -cs)/mongodb-org/5.0 multiverse" | sudo tee
/etc/apt/sources.list.d/mongodb-org-5.0.list
```
# 3. **Install MongoDB:**

Update the package list and install MongoDB:

sudo apt-get update

sudo apt-get install -y mongodb-org

# 4. **Start MongoDB:**

Start the MongoDB service:

sudo systemctl start mongod

# 5. **Enable MongoDB to Start on Boot:**

Enable MongoDB to start on system boot:

sudo systemctl enable mongod

# 6. **Verify Installation:**

 $\circ$  Open a terminal and run the MongoDB shell:

mongo

© Enable MongoDB to start on system boot:<br>
sudo systemctl enable mongod<br>
6. Verify Installation:<br>
∞ Open a terminal and run the MongoDB shell:<br>
mongo<br>
© Copyright [Aryatechno](https://www.aryatechno.com/) All Rights Reserved. Written tutorials and mate